# Voyager® Legend UC

Sistema de auricular inalámbrico (B235 y B235-M)

Guía del usuario

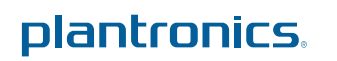

## Índice

[Bienvenido](#page-2-0) **3** [Funciones destacadas](#page-2-0) **3** [Requisitos del sistema para el software Spokes](#page-2-0) ™ de Plantronics **3** [Contenido de la caja](#page-3-0) **4** [Introducción](#page-4-0) **5** [Teléfono](#page-4-0) **5** [Adaptador Bluetooth USB](#page-4-0) **5** [The Basics](#page-5-0) **6** [Controles de llamada](#page-5-0) **6** [Mute](#page-6-0) **7** [Ajuste del volumen](#page-6-0) **7** [Uso de sensores Smart Sensors](#page-6-0) **7** [Reproducir o pausar la transmisión de audio](#page-6-0) **7** [Emparejar el teléfono o tablet](#page-8-0) **9** [Características](#page-9-0) **10** [Escuchar audio a través de A2DP](#page-9-0) **10** [Rango de transmisión](#page-9-0) **10** [Comportamiento de la gestión simultánea de llamadas \(PC y móvil\)](#page-9-0) **10** [Avisos de voz](#page-9-0) **10** [Lista de avisos de voz](#page-10-0) **11** [Voice commands](#page-11-0) **12** [Lista de comandos de voz](#page-11-0) **12** [Desactivación de los comandos de voz "Answer/Ignore" \(Responder/Ignorar\)](#page-11-0) **12** [Fit](#page-12-0) **13** [Cambio del extremo del auricular](#page-12-0) **13** [Wear on the left or right](#page-12-0) **13** [Carga](#page-13-0) **14** [Conexión del cable USB al PC o al cargador con adaptador USB](#page-13-0) **14** [Estuche de carga al PC o al cargador con adaptador USB](#page-13-0) **14** [Soporte de carga al PC o al cargador con adaptador USB](#page-14-0) **15** [Avisos de batería baja](#page-15-0) **16** [Emparejamiento de su adaptador Bluetooth USB](#page-16-0) **17** [Emparejamiento inicial](#page-16-0) **17** [Volver a emparejar el adaptador USB Bluetooth al auricular](#page-16-0) **17** [Conexión automática](#page-16-0) **17** [Conexión a PC y llamada](#page-17-0) **18** [Personalización del auricular](#page-18-0) **19**

## <span id="page-2-0"></span>Bienvenido

Enhorabuena por haber adquirido el nuevo sistema de auricular inalámbrico Voyager Legend UC de Plantronics. Esta guía del usuario contiene instrucciones para configurar y utilizar los auriculares Voyager Legend Bluetooth y el adaptador USB Bluetooth BT300.

### **Funciones destacadas**

- Respuesta automática a las llamadas colocándose el auricular en la oreja.
- Transfiere de manera automática las llamadas entre el teléfono móvil y el auricular.
- Durante una llamada de teléfono móvil o PC, la presencia del teléfono Softphone se actualiza automáticamente.
- Evita la marcación accidental mientras no se lleva puesto el auricular mediante el bloqueo del botón de llamada.
- Audio de banda ancha para obtener la mejor calidad de audio.
- A2DP (perfil de distribución de audio avanzado para Bluetooth, del inglés Advanced Audio Distribution Profile for Bluetooth) integrado que le permite escuchar música, podcasts y mucho más desde su teléfono móvil.
- El auricular se conecta automáticamente al PC y al teléfono móvil cuando está encendido y dentro del radio de alcance.
- Los avisos de voz indican si hay alimentación, el tiempo de conversación, el estado de la conexión y el nombre de los interlocultores (sólo teléfono móvil).
- Utilice comandos de voz para emparejar dispositivos, responder o ignorar llamadas entrantes, comprobar el estado de la batería y de la conectividad, entre otras opciones.
- Carga de ajuste magnético para poder cargar fácilmente en cualquier lugar.
- Cambie el idioma del auricular y personalice su configuración por medio de MyHeadset Updater.

**Requisitos del sistema para el software Spokes ™ de Plantronics**

### **PC**

- Sistemas operativos compatibles: Microsoft Windows XP®-Service Pack 3 (SP3) o posterior, Microsoft Windows Vista®-Service Pack 1 (SP1) o posterior, se recomienda Microsoft Windows® 7-Service Pack 1 (SP1) o posterior, Microsoft Windows 8 $^{\circledR}$
- Procesador: Pentium a<sup>®</sup> 400 MHz o equivalente (mínimo); Pentium a 1 GHz o equivalente (recomendado)
- RAM: 96 MB (mínimo); 256 MB (recomendado)
- Disco duro: 280 MB (mínimo); 500 MB (recomendado)

## <span id="page-3-0"></span>Contenido de la caja

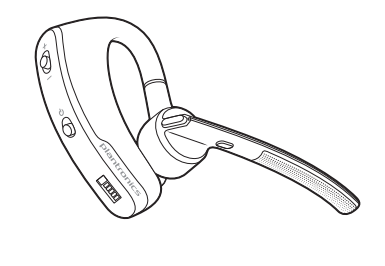

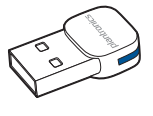

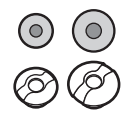

Auricular Bluetooth Voyager Legend

Adaptador Bluetooth USB

Fundas de espuma y extremos de silicona

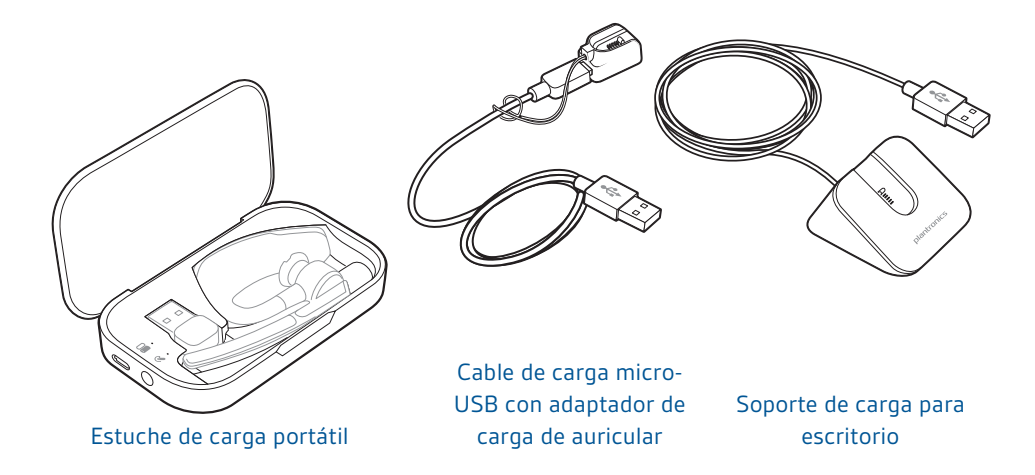

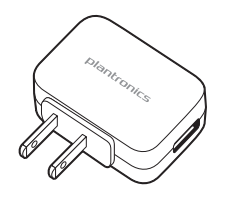

Cargador de CA

## <span id="page-4-0"></span>Introducción

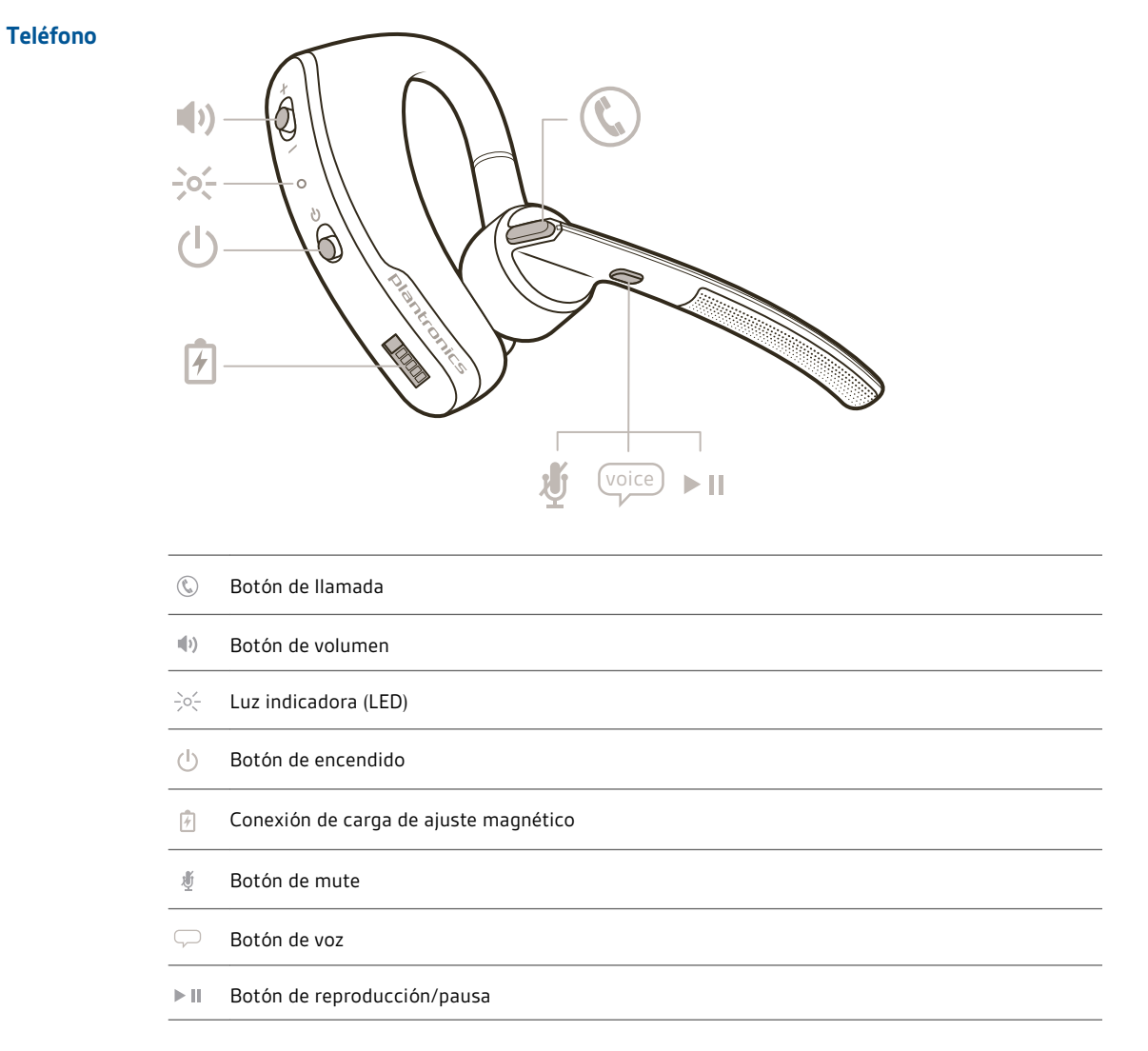

## **Adaptador Bluetooth USB**

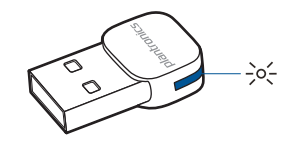

Luz indicadora (LED)  $\frac{1}{2}$ o $\frac{1}{2}$ 

plantronics.

## <span id="page-5-0"></span>The Basics

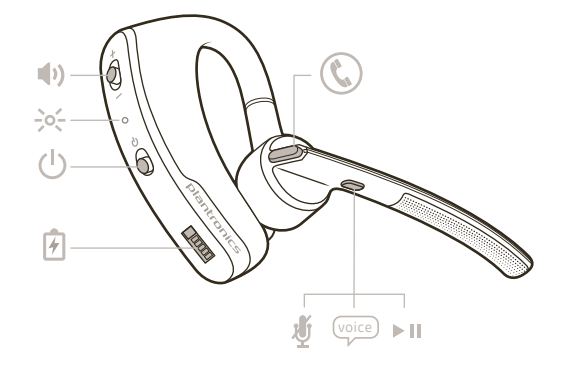

## **Controles de llamada**

### Responder a una llamada

Elija:

- Toque el botón de llamada  ${\mathbb Q}$
- Póngase el auricular (Smart Sensor)
- Diga "answer" (responder) cuando se le pida (sólo para teléfono móvil)

### Respuesta a una segunda llamada Elija:

- Toque el botón de llamada  ${\mathbb Q}$  para finalizar la llamada en curso. A continuación, vuelva a tocar el botón de llamada  $\mathbb Q$  para responder a una nueva llamada.
- En el caso de llamadas a móviles, toque una vez el botón de llamada  $\mathbb O$  para finalizar la llamada actual. A continuación, diga "answer" (responder) cuando se le pida que responda a la segunda llamada.

### Finalizar una llamada

Toque el botón de llamada  $\mathbb Q$  para finalizar la llamada actual.

## Rechazar una llamada

Elija:

- Pulse el botón de llamada  $\mathbb Q$  durante 2 segundos
- Diga "ignore" (ignorar) cuando se le pida (sólo para teléfono móvil)

### Volver a realizar la última llamada

## Toque dos veces el botón de llamada  $\mathbb Q$  para devolver la última llamada activa, tanto si ha sido entrante como saliente.

**NOTA** *Si no se han realizado ni recibido llamadas en la sesión actual, esta función no estará*  $\emph{operativa}$ . Al tocar dos veces en el botón de llamada  $\mathbb Q$  se emitirá un tono grave único por cada *pulsación del botón; sin embargo, no se conectará a la última llamada activa de la sesión anterior.*

## Marcación por voz (teléfono móvil)

Pulse el botón de llamada  $\mathbb O$  durante 2 segundos para abrir la función del comando de marcación por voz del teléfono.

## Activar Siri (sólo para iPhone)

Pulse el botón de llamada  $\mathbb O$  durante 2 segundos para activar Siri  $^\circledast$  en su iPhone.

<span id="page-6-0"></span>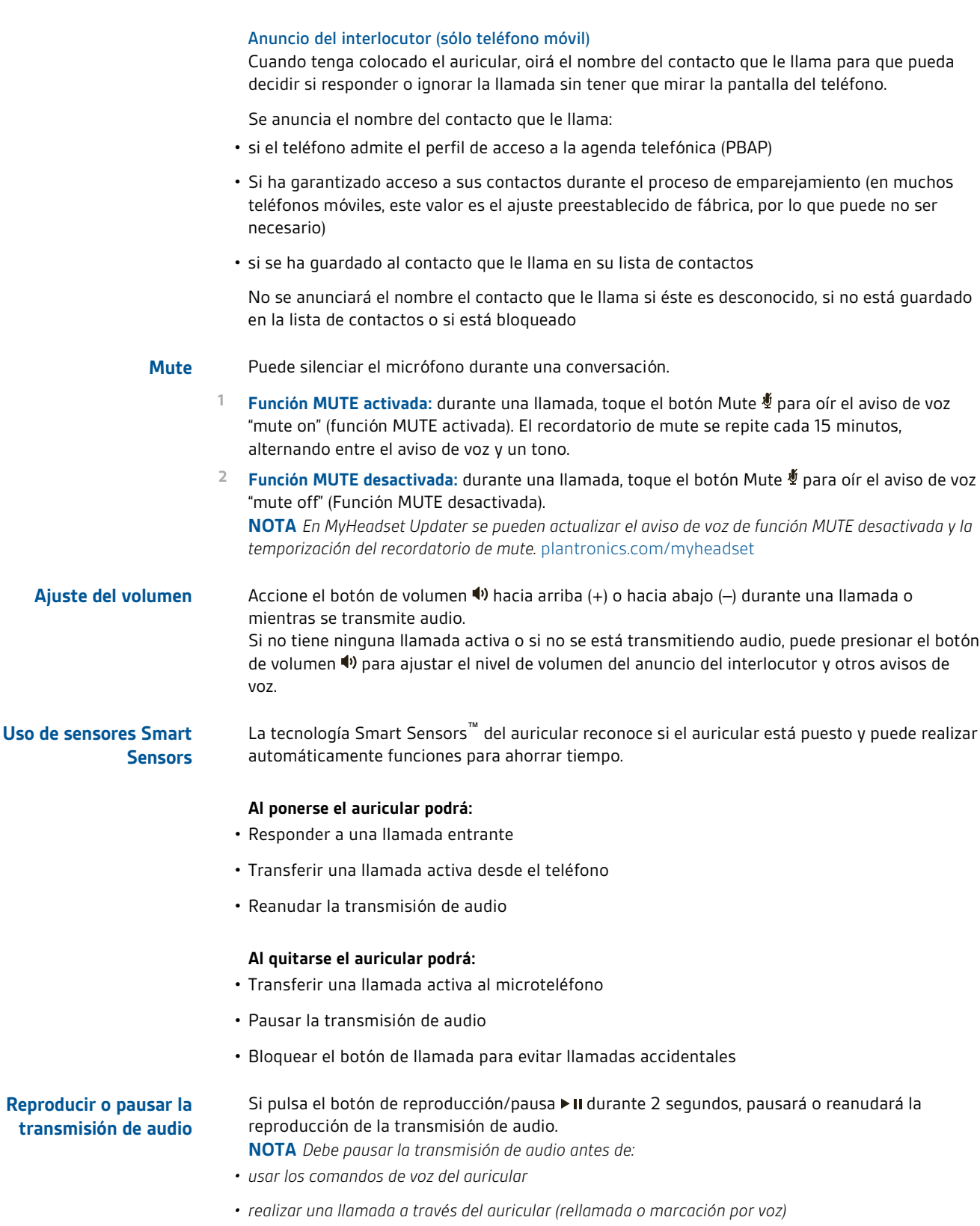

**NOTA** *Si apaga el auricular o sale del alcance del teléfono durante la transmisión de audio, el auricular no reproducirá/pausará la transmisión cuando vuelva a conectarse hasta que reanude manualmente la transmisión a través de su teléfono.*

## <span id="page-8-0"></span>Emparejar el teléfono o tablet

Empareje el auricular a su teléfono u otro dispositivo, como un tablet.

- **1** Encienda el auricular y elija:
	- Toque el botón de voz  $\bigtriangledown$  y diga "Pair mode" (Modo de emparejamiento) o
- Mantenga pulsado el botón de llamada  $\mathbb Q$  hasta que oiga "Pairing" (Emparejamiento).
- **2** Mientras los LED del auricular parpadean en rojo y azul, active el Bluetooth® del teléfono y configúrelo para que busque nuevos dispositivos.
- **3** Seleccione "PLT\_Legend".

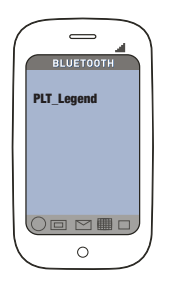

**4** Si el teléfono le solicita una clave, introduzca cuatro ceros (0000) o acepte la conexión .

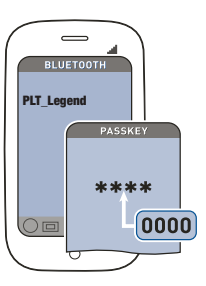

**5** Una vez emparejado correctamente, los LED dejarán de parpadear en rojo y azul y oirá "pairing successful" (Emparejamiento realizado correctamente). **NOTA** *Para habilitar el anuncio del nombre del interlocutor, permita el acceso a sus contactos cuando el teléfono se lo solicite.*

## <span id="page-9-0"></span>Características

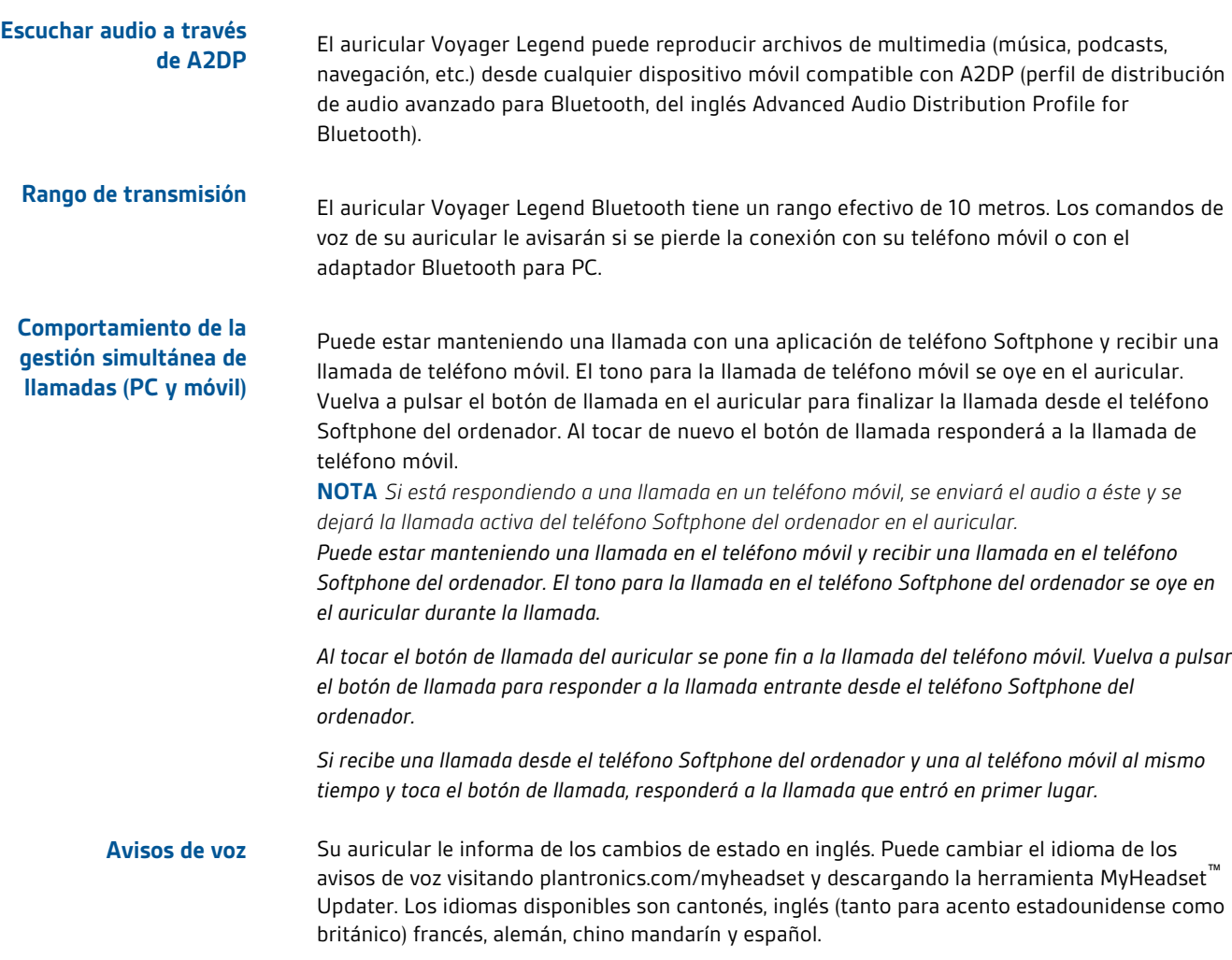

#### <span id="page-10-0"></span>• "Power on/off" (Alimentación encendida/apagada) **Lista de avisos de voz**

- "Answering call" (Respondiendo una llamada)
- "Talk-time (x) hours" (Tiempo de conversación (x) horas)
- "Battery low" (Batería baja)
- "Recharge headset" (Recarga del auricular)
- "Lost connection" (Conexión perdida)
- "Phone 1 connected/Phone 2 connected" (Teléfono 1 conectado/Teléfono 2 conectado)
- "Pairing" (Emparejamiento)
- "Pairing incomplete, restart headset" (Emparejamiento fallido, reinicie el auricular)
- "Mute on/off" (Función MUTE activada/desactivada)
- "Volume maximum/minimum" (Volumen máximo/mínimo)
- "Voice recognition on/off" (Reconocimiento de voz activado/desactivado)
- "Redialing last outgoing call" (Rellamada última llamada)

### <span id="page-11-0"></span>Tap the Voice button  $\mathcal{D}$ , wait for command request, then say a command. For example, "What can I say?" tells you the full list of available commands. You can change the voice command language by visiting plantronics.com/myheadset and downloading the MyHeadset™ Updater tool. The available languages are English with a U.S. accent, English with a U.K. accent, French, German, Italian, Japanese, Korean, Mandarin, Russian, Spanish and Swedish. Use U.K. English for Cantonese, Danish and Norwegian as there is no voice recognition support for these three languages. **Voice commands**

#### • "Am I connected?" (¿Tengo conexión?) **Lista de comandos de voz**

- "Answer" (Responder)
- "Call Vocalyst" (Llamar a Vocalyst)"
- "Cancel" (Cancelar)
- "Check battery" (Verificar batería)
- "Ignore" (Ignorar)
- "Pair mode" (Modo de emparejamiento)
- "Redial" (Rellamada)
- "What can I say" (¿Qué puedo decir?)

**NOTA** *La función de marcación por voz del teléfono se inicia pulsando el botón de llamada durante 2 segundos. La función de marcación por voz no es un comando de voz del auricular.*

Para desactivar los comandos de voz "Answer/Ignore" (Responder/Ignorar):

**Desactivación de los comandos de voz "Answer/Ignore" (Responder/Ignorar)**

- **1** Encienda el auricular.
- **2** Mantenga pulsado el botón de voz hasta que oiga un doble tono .
- **3** Repita esta acción para volver a activar los comandos de voz.

## <span id="page-12-0"></span>**Cambio del extremo del auricular**

Sustituya el extremo para conseguir una mejor colocación.

**1** Presione el extremo hacia dentro y gírelo hacia la izquierda para desbloquearlo.

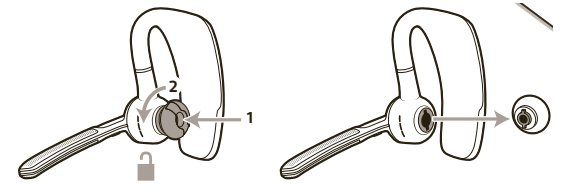

**2** Alinee el nuevo extremo con la ranura.

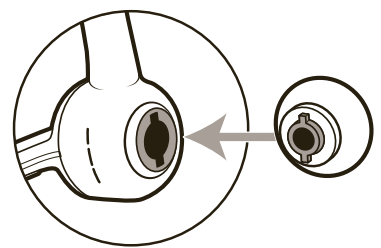

**3** Presiónelo y gírelo a la derecha para ajustarlo en su posición.

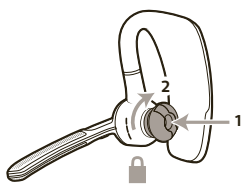

## **Wear on the left or right**

To wear the headset on your other ear, rotate the boom upwards then twist it around so the eartip is on the other side before lowering the boom.

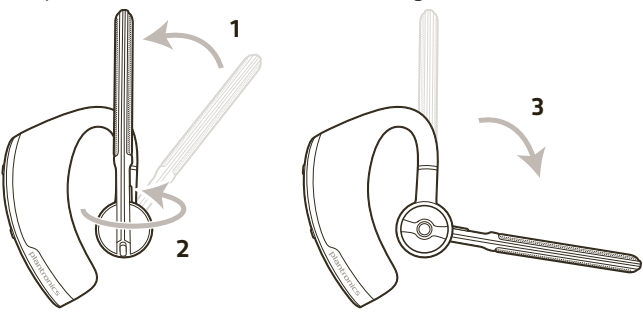

## <span id="page-13-0"></span>Carga

Puede cargar el auricular de tres formas diferentes. El nuevo auricular cuenta con la potencia suficiente para emparejarse y hacer algunas llamadas antes de tener que cargarlo, aunque puede comenzar a cargarlo en cualquier momento.

**NOTA** *Realice siempre la carga a una temperatura cercana a la temperatura ambiente. No cargue nunca la batería a temperaturas inferiores a 0 ºC (32 ºF) o superiores a 40 ºC (104 ºF) .*

- **1** Alinee las áreas magnéticas de ajuste del auricular y el dispositivo de carga.
- **2** Conecte el dispositivo de carga a un cargador USB o a un ordenador portátil. Los indicadores LED se apagan una vez completada la carga. Una carga completa tardará unos 90 minutos. Una vez finalizada la carga, puede dejar el auricular conectado al cargador sin que ello dañe la batería.

**Conexión del cable USB al PC o al cargador con adaptador USB**

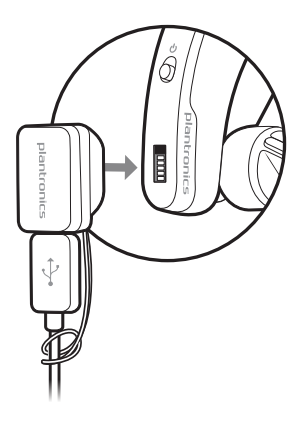

**Estuche de carga al PC o al cargador con adaptador USB**

Cargue el estuche durante 90 minutos antes de colocar el auricular en la base. Una vez que el estuche esté totalmente cargado, podrá utilizarlo para realizar con él dos recargas estando fuera antes de que tenga que conectarlo a un cable de carga, lo que le proporciona hasta 14 horas de tiempo de conversación.

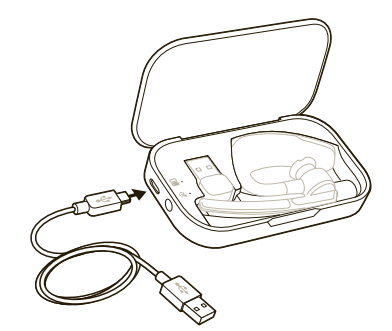

### <span id="page-14-0"></span>Explicación de las luces del estuche de carga

Las luces indicadoras parpadean para señalar el estado de la batería del estuche de carga  $\frac{1}{\sqrt{2}}$  y del auricular  $\mathbf{\mathsf{C}}$ .

- 3 parpadeos en rojo = nivel de batería crítico
- 2 parpadeos en rojo = nivel de batería bajo
- 2 parpadeos en azul = nivel de batería medio
- 3 parpadeos en azul = batería totalmente cargada

Las luces indicadores del estuche parpadean cuando:

- el auricular está colocado en la base / fuera de la base
- el estuche está enchufado/desenchufado
- se ha pulsado el botón de estado de la batería

### Probar el estado de la batería

Pulse el botón de estado de la batería  $\equiv$  para ver el estado del estuche de carga o el auricular.

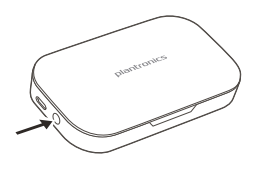

**Soporte de carga al PC o al cargador con adaptador USB**

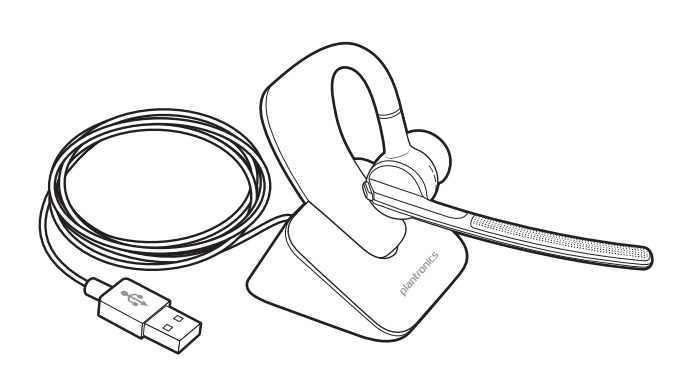

## <span id="page-15-0"></span>**Avisos de batería baja**

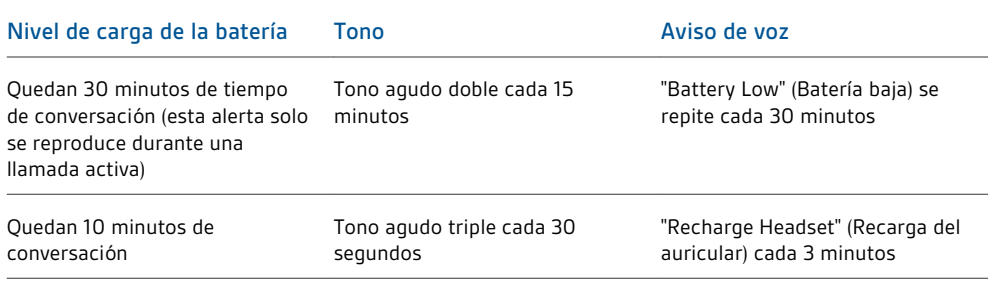

## <span id="page-16-0"></span>Emparejamiento de su adaptador Bluetooth USB

## **Emparejamiento inicial**

Su adaptador Bluetooth USB ya viene emparejado con el auricular Voyager Legend.

**Volver a emparejar el adaptador USB Bluetooth al auricular**

En caso de que el auricular y el adaptador Bluetooth USB no estén emparejados o se desemparejen, lleve a cabo las siguientes acciones:

**1** Retire el adaptador Bluetooth USB.

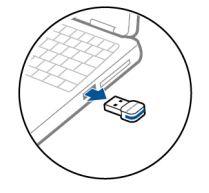

**2** Encienda el auricular y elija:

- Toque el botón de voz  $\overline{\smile}$  y diga "Pair Mode" (Modo de emparejamiento).
- Mantenga pulsado el botón de llamada  $\mathbb Q$  hasta que oiga "Pairing" (Emparejamiento).
- **3** Inserte el adaptador Bluetooth USB directamente en el puerto USB del PC. Una vez emparejado correctamente, los LED dejarán de parpadear en rojo y azul y oirá "PC connected" (PC conectado).

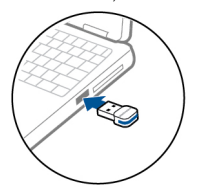

**4** El auricular saldrá del modo de emparejamiento.

## **Conexión automática**

Cuando esté encendido y dentro del radio de alcance, su auricular se conectará automáticamente con dispositivos emparejados como su teléfono móvil y su adaptador Bluetooth USB. Los avisos de voz también le avisarán cuando esté fuera del radio de alcance de los dispositivos.

## <span id="page-17-0"></span>Conexión a PC y llamada

- **1** Encienda el auricular.
- **2** Inserte el adaptador Bluetooth USB directamente en el puerto USB del PC. El LED parpadeará y cambiará a azul sin parpadeo para indicar que el auricular está conectado al adaptador USB. El LED permanece en azul sin parpadeo cuando no se encuentre en una llamada activa. **NOTA** *Introduzca el adaptador Bluetooth USB en su ordenador portátil o PC en vez de conectarlo a un puerto USB del duplicador de puertos o concentrador.*

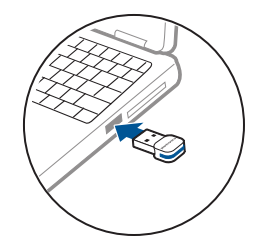

**3** Cargue el software Spokes de Plantronics, visitando plantronics.com/software y haciendo clic en el botón de descarga.

**NOTA** *El software Spokes le permite personalizar el comportamiento de su auricular a través de opciones y ajustes avanzados.*

**4** Compruebe la configuración de audio. Confirme que la configuración del altavoz y micrófono para el teléfono Softphone del ordenador se han definido en Plantronics BT300.

**Configuración de sonido del PC para Windows 7 y Windows 8**

Vaya a Panel de control -> Sonido -> ficha Reproducción y establezca el dispositivo Plantronics BT300 como dispositivo de comunicación predeterminado. A continuación, vaya a la ficha Grabación y establezca Plantronics BT300 como dispositivo de grabación predeterminado. Si desea escuchar transmisión de audio, establezca el dispositivo Plantronics BT300 también como dispositivo de audio predeterminado. En la ficha Reproducción, esto se indica con una marca verde de verificación.

### **Configuración de sonido del PC para Windows XP**

Vaya a Panel de control -> Dispositivos de sonido y audio, y en la ficha Audio establezca Plantronics BT300 como dispositivo predeterminado para la reproducción y la grabación de sonido.

**5** Realice una llamada desde el teléfono Softphone del ordenador. Durante una llamada activa, el adaptador Bluetooth USB parpadeará en azul.

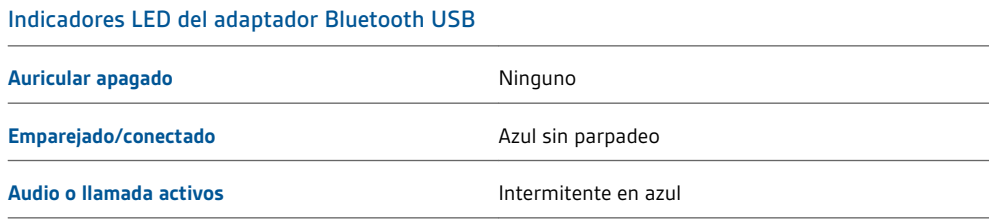

## <span id="page-18-0"></span>Personalización del auricular

El auricular envía y recibe la información en inglés. Puede cambiar el idioma y otras configuraciones en línea.

La herramienta MyHeadset™ Updater ([plantronics.com/myheadset\)](http://www.plantronics.com/myheadset) le permite:

- Recibir actualizaciones del firmware
- Cambiar el idioma de los avisos y comandos de voz a inglés (tanto acento estadounidense como británico) francés, alemán y español. Los avisos de voz también están disponibles en cantonés y mandarín.
- Cambiar el número de teléfono regional por el servicio Vocalyst
- Activar/desactivar los comandos de voz
- Activar/desactivar los sensores Smart Sensors™
- Activar/desactivar la transmisión de audio de alta calidad (A2DP)
- Activar/desactivar el aviso de voz "mute off" (Función MUTE desactivada)

**NOTA** *Visite MyHeadser Updater en* [plantronics.com/myheadset](http://www.plantronics.com/myheadset) *para descargar la herramienta de software necesaria para personalizar el auricular*

## **¿NECESITA MÁS AYUDA?**

**[www.plantronics.com/support](http://www.plantronics.com/support)**

## plantronics.

Simply Smarter Communications™

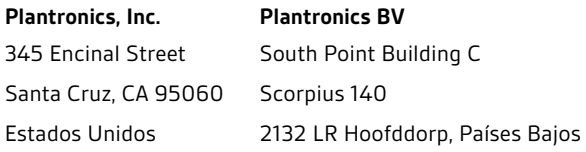

© 2013 Plantronics, Inc. Todos los derechos reservados. Bluetooth es una marca registrada de Bluetooth SIG, Inc. y Plantronics la utiliza en virtud de<br>una licencia. Todas las demás marcas registradas son propiedad de sus r

Pendiente de patente 89850-08 (03.13)

plantronics.